## Chor Assistent (iOS | Android)

Auf der Startseite werden die Bibliotheken und Funktionen zur Datensicherung aufgelistet. Hier können auch neue Bibliotheken hinzugefügt werden.

□ 12:32

I

ſ

 $\bullet$ ÷.

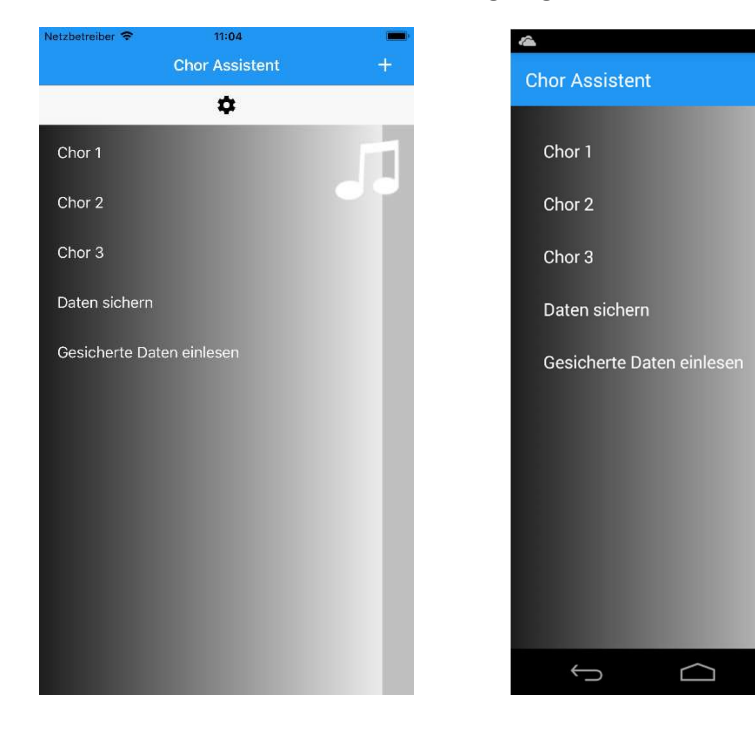

Nach Auswahl einer Bibliothek werden die enthaltenen Programmlisten angezeigt. Außerdem kann zu den Liedern navigiert werden, um diese zu bearbeiten, zu löschen oder weitere Lieder zu erfassen.

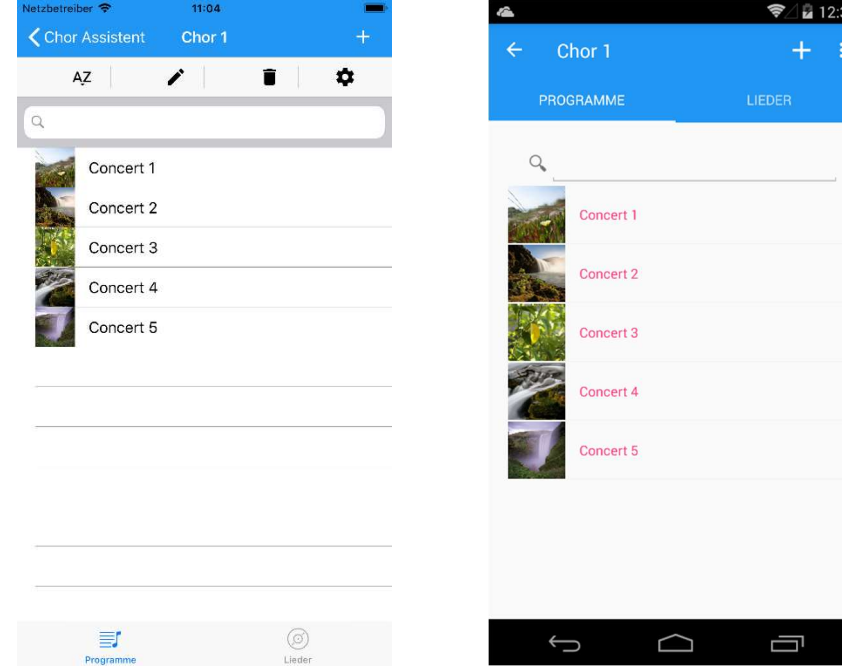

Die Lieder werden nach Anfangsbuchstaben oder nach Kategorien gruppiert (bei Einstellungen wählbar). Über den Gruppentitel gelangt man zu einer Auswahlliste aller Gruppen.

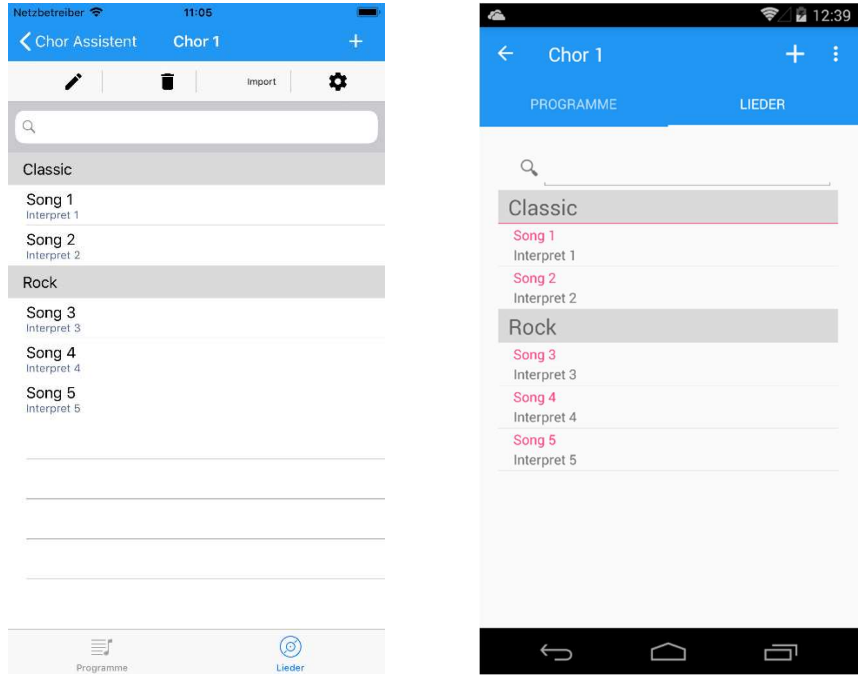

Die Seite zur Bearbeitung von Liedern bietet Eingabemöglichkeiten für Titel, Komponist, Arrangement, Kategorie, Dauer, Anfangstöne und Offset sowie für Anmerkungen und den Songtext.

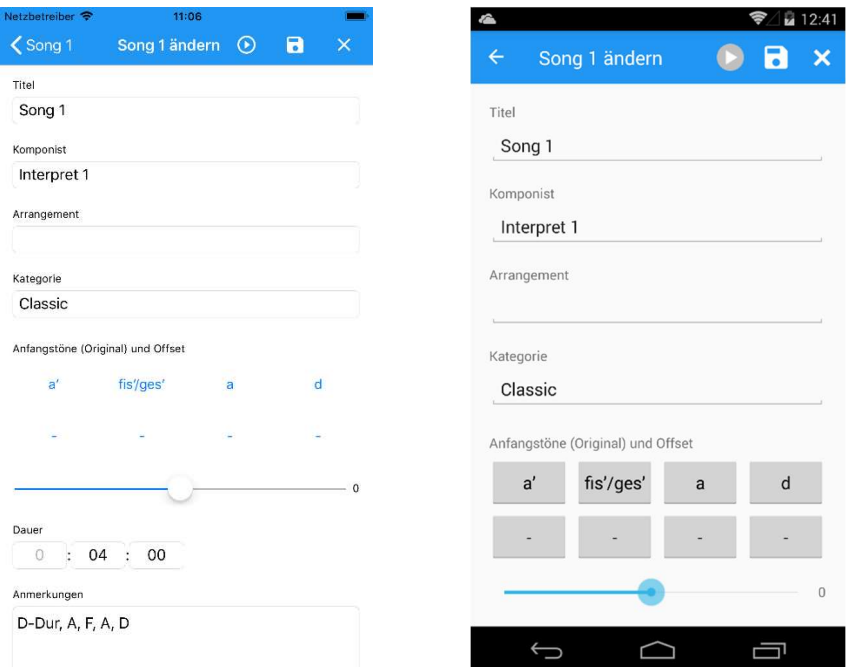

Die Eingabe der Anfangstöne erfolgt über eine schematische Darstellung der Notenlinien. Der Ton kann per Schalter ausgewählt werden. Anschließend muss die Auswahl per Schaltfläche unten links bestätigt werden.

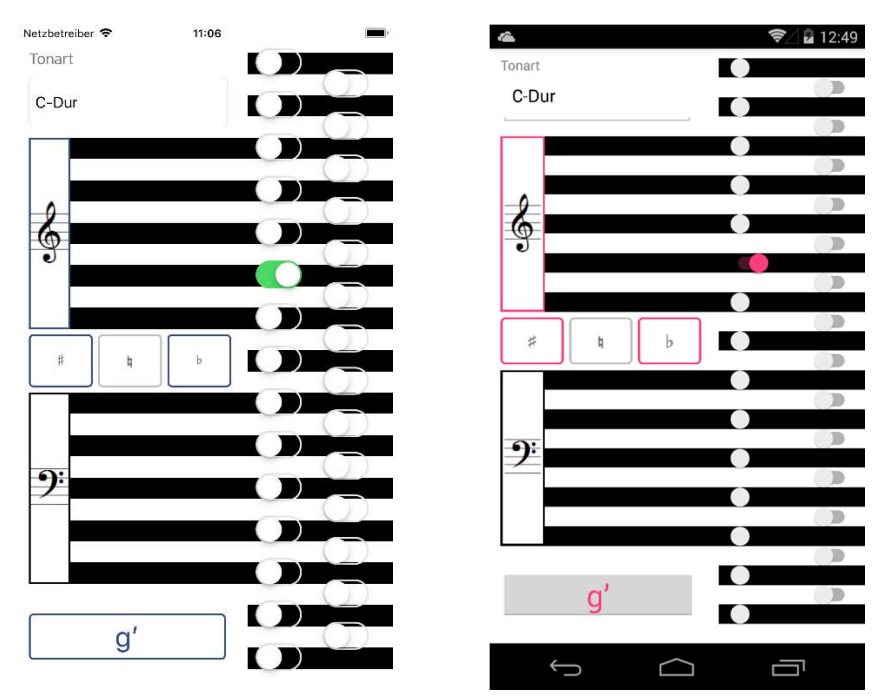

Lautstärke, Dauer und Abstand der Töne sind bei den Einstellungen festlegbar. Weitere Optionen sind u.a. die Art der Tonauswahl und die Tonbezeichnungen (deutsche oder amerikanische Notation).

95

 $1,0$ 

 $0,2$ 

 $\Box$ 

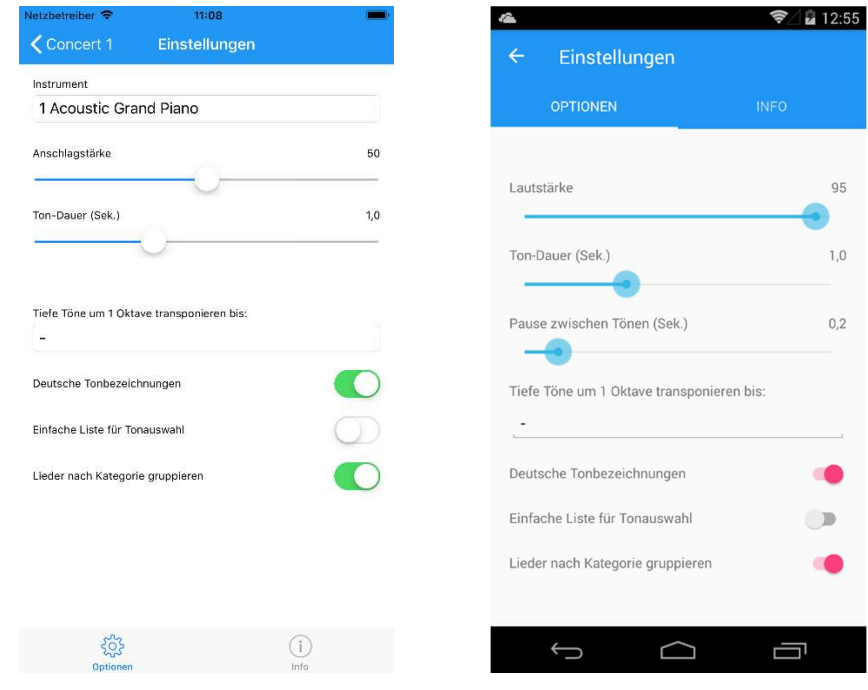

In der Programmliste können Lieder komfortabel hinzugefügt, sortiert und entfernt werden. Die Anfangstöne können jeweils abgespielt und zugeordnete PDF-Dateien angezeigt werden.

> **▼** 12:52  $B \times$

> > $\bigcirc$ **CO**  $\bigcirc$

Ų

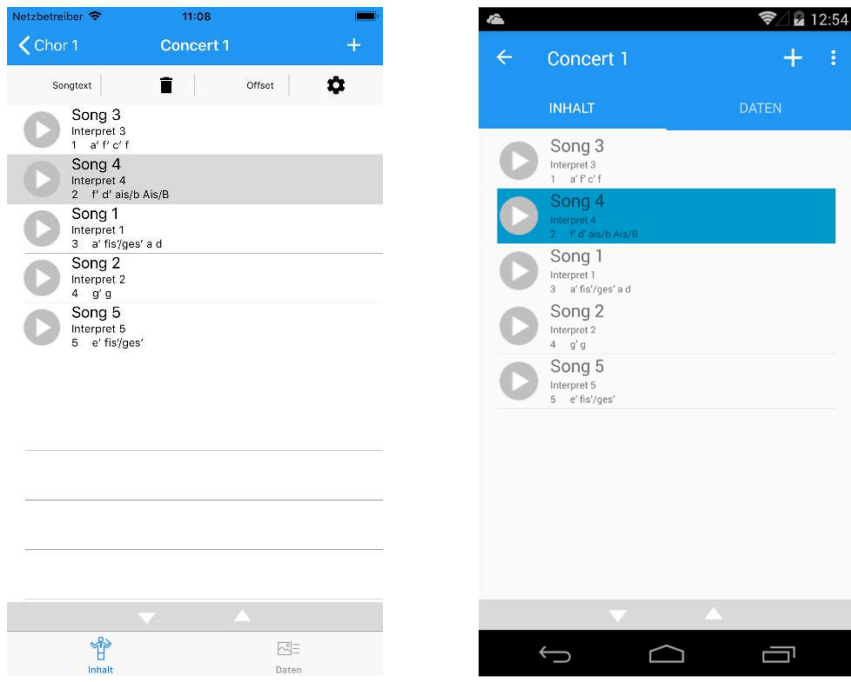

Die Auswahlseite für Lieder zur Erstellung einer Programmliste.

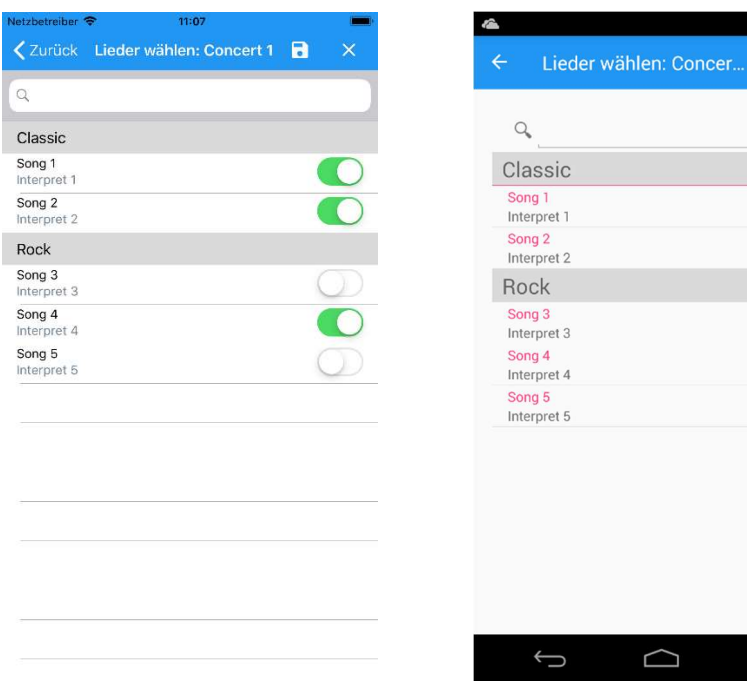